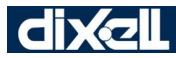

# **КОНТРОЛЛЕРЫ ДЛЯ СОСТАВНЫХ ШКАФОВ С ПРИВОДОМ ШАГОВОГО ВЕНТИЛЯ ВНУТРИ XM668D**

## **СОДЕРЖАНИЕ**

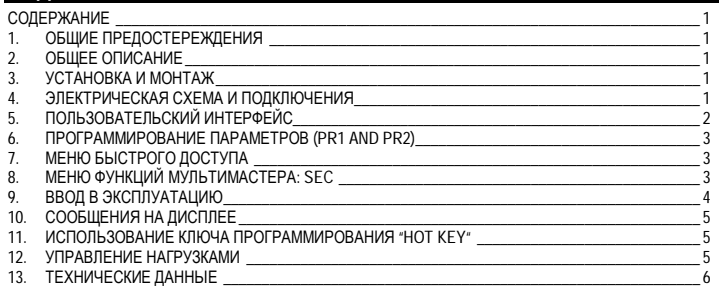

# **1. ОБЩИЕ ПРЕДОСТЕРЕЖЕНИЯ**

**1.1 ПЕРЕД ПРИМЕНЕНИЕМ ПРОЧТИТЕ, ПОЖАЛУЙСТА, ЭТО РУКОВОДСТВО** Это руководство является частью данного изделия и должно находиться

рядом с прибором, чтобы легко и быстро получить справку.

 Данный прибор не должен использоваться для других целей, не описанных ниже. Его нельзя использовать в качестве защитного устройства. Перед продолжением работы проверьте границы применения.

# **1.2 МЕРЫ БЕЗОПАСНОСТИ**

- Перед подключением прибора проверьте правильность напряжения питания Не подвергать воздействию воды или влаги: используйте данный контроллер только в рабочих пределах, избегая резких изменений температуры при высокой влажности
- воздуха, чтобы предотвратить образование конденсата. Предупреждение: перед любым обслуживанием отключите все электрические
- $\overline{\text{COPNIPOMG}}$ Установите датчик в месте, недоступном для конечного пользователя. Прибор нельзя
- вскрывать.
- В случае отказа или неправильной работы, верните прибор фирме-продавцу или в "Dixell S.r.l." (см. адрес) с детальным описанием неисправности.
- Учитывайте макс. ток, который можно применить к каждому реле (см. Технические Данные).
- Убедитесь, что провода датчиков, нагрузки и электропитания разделены и проложены достаточно далеко друг от друга, без пересечения или переплетения.
- При применении в промышленном оборудовании может быть полезно использование сетевых фильтров (наша модель FT1) параллельно с индуктивной нагрузкой.

# **2. ОБЩЕЕ ОПИСАНИЕ**

**XM668D** - это микропроцессорный контроллер для составных шкафов, который подходит для средне- или низкотемпературных применений. Его можно включить в собственную локальную сеть, состоящую из 8 разных секций, которые могут работать, в зависимости от заданной программы, как автономные контроллеры или как контроллеры, выполняющие команды, поступающие от других секций. **XM668D** снабжен 4 релейными выходами для управления соленоидным клапаном, оттайкой, которая может быть либо электрической, либо горячим газом, вентиляторами испарителя, освещением, а также снабжен **приводом шагового электронного вентиля**. Данный прибор снабжен также шестью входами датчиков: для контроля температуры, для контроля температуры окончания оттайки, для индикации, а четвертый может использоваться для систем с виртуальным датчиком или для измерения температуры воздуха на входе/выходе. Кроме того, пятый и шестой датчики используются для измерения и регулирования перегрева. И наконец, **XM668D** оборудован тремя цифровыми входами (свободные от напряжения контакты), которые полностью конфигурируются с помощью параметров.

Контроллер оборудован разъемом **HOTKEY**, который делает возможным его легкое программирование. Опциональный прямой последовательный выход **RS485** (совместимый с ModBUS-RTU) позволяет легко подключиться к системе мониторинга XWEB. В качестве опции доступны часы реального времени **RTC**. Разъем **HOTKEY** можно использовать для подключения дисплея **X-REP** (в зависимости от модели).

# **3. УСТАНОВКА И МОНТАЖ**

Этот контроллер может работать без какого бы то ни было пользовательского интерфейса, но для обычных применений используется клавиатура Dixell CX660.

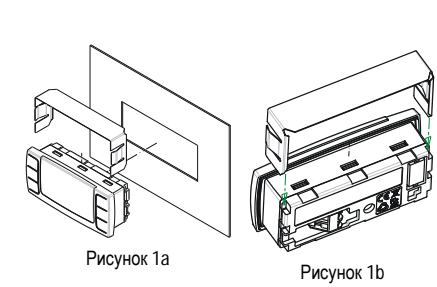

**Клавиатура CX660** должна монтироваться на вертикальной панели в вырез 29x71мм и закрепляться, используя поставляемые специальные держатели как показано на Рис. 1a/1b. Диапазон температур, разрешенных для правильной эксплуата-<br>ции 0÷60°С. Избегайте мест, подверженных сильной вибрации, с присутствием агрессивных<br>газов чрезмерной запыленчрезмерной ностью или влажностью. Те же рекомендации применяйте и к датчикам. Позвольте воздуху циркулировать через отверстия для охлаждения.

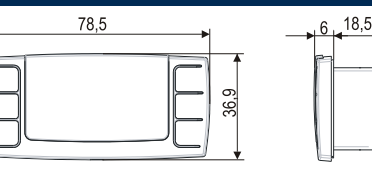

# Рисунок 1c **4. ЭЛЕКТРИЧЕСКАЯ СХЕМА И ПОДКЛЮЧЕНИЯ**

# **4.1 ВАЖНАЯ ИНФОРМАЦИЯ**

Контроллеры **XM** имеют съемные разъемы для подключения кабелей с сечением проводов до 1,6мм<sup>2</sup>для всех низковольтных соединений: сети RS485, сети LAN, датчиков, цифровых входов и клавиатуры. Подключение других входов, электропитания и реле осуществляется с помощью клеммной колодки с зажимами под винт или соединений Faston (5.0мм). Необходимо использовать теплостойкие кабели. Перед подключением кабелей убедитесь, что напряжение питания соответствует характеристикам контроллера. Кабели датчиков размещайте отдельно от кабелей питания, от выходных и силовых соединений. Не превышайте максимально допустимый ток для каждого реле, при более мощных нагрузках используйте подходящее внешнее реле. **N.B.** Максимально разрешенный ток для каждой нагрузки равен 16А. Датчики должны устанавливаться баллоном вверх, чтобы предотвратить повреждения из-за случайного попадания жидкости. Рекомендуется размещать датчик термостата вдали от воздушных потоков, чтобы правильно мерить среднюю температуру в объеме. Поместите датчик окончания оттайки между оребрением испарителя в самом холодном месте, где обмерзает больше всего, вдали от нагревателей или самых теплых мест при оттайке, чтобы предотвратить преждевременное окончание оттайки.

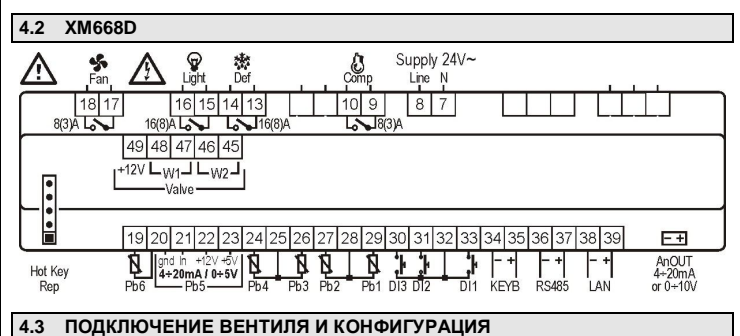

### **!!!!!!!!!! ВНИМАНИЕ!!!!!!!!!!!!!!**

Чтобы избежать возможных проблем, перед подключение вентиля сконфигурируйте привод, сделав необходимые изменения параметров. Выберите тип мотора (**параметр tEU**) и проверьте, имеется ли данный вентиль в **таблице параметра tEP** (приведена ниже)

**!!!!! В любом случае, необходимо учитывать уникальную и действительную информацию, имеющуюся в техническом описании от производителя вентиля. Dixell не может считаться ответственным за поломку вентиля по причине неправильной настройки контроллера !!!!!!**

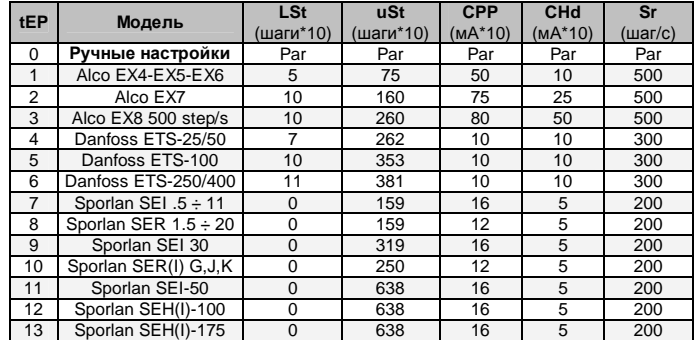

Если вы видите свой вентиль в таблице, то выберите, пожалуйста, его с помощью **параметра tEP.** В этом случае, вы можете быть уверены в правильности конфигурации. Чтобы быстро получить справочную информацию по типу подключения вентилей от разных производителей, обратитесь к приведенной ниже таблице.

### **4-ПРОВОДНЫЕ ВЕНТИЛИ (БИПОЛЯРНЫЕ)**

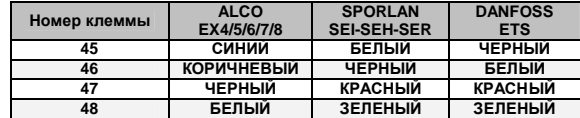

# **5-6-ПРОВОДНЫЕ ВЕНТИЛИ (ОДНОПОЛЯРНЫЕ)**

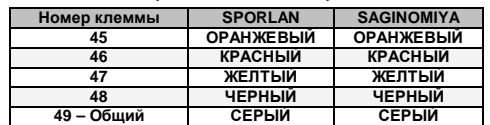

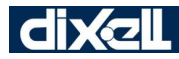

**ПОСЛЕ ВЫПОЛНЕНИЯ СОЕДИНЕНИЙ ВЫКЛЮЧИТЕ, ПОЖАЛУЙСТА, И СНОВА ВКЛЮЧИТЕ КОНТРОЛЛЕР, ЧТОБЫ БЫТЬ УВЕРЕННЫМ В ПРАВИЛЬНОМ ПОЗИЦИОНИРОВАНИИ ВЕНТИЛЯ.**

### **4.4 АБСОЛЮТНЫЙ МАКСИМУМ МОЩНОСТИ**

**XM668D** способен управлять широким диапазоном шаговых вентилей, в приведенной ниже таблице указаны максимальные значения тока, которым привод может запитывать обмотки шагового мотора. Для питания небходимо использовать трансформатор dIXEL **TF20D**.

**ПРИМЕЧАНИЕ:** электроэнергия, потребляемая вентилем, может отличаться от холодильной мощности, которая соответствует данному вентилю. Перед использованием привода изучите, пожалуйста, техническое описание на вентиль, поставляемый производителем, и проверьте максимальный ток, необходимый для управления вентилем, чтобы убедиться, что он ниже значений, указанных ниже.

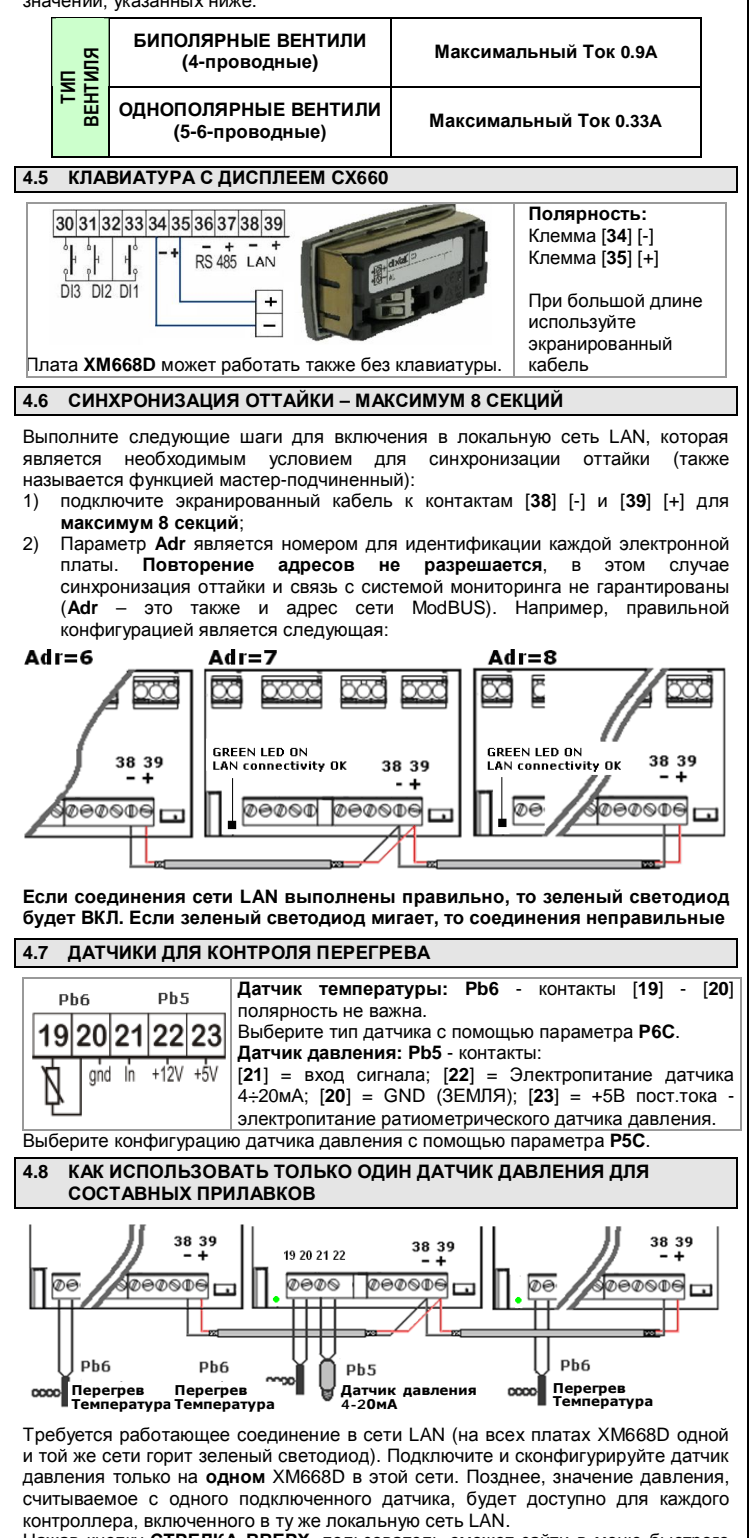

Нажав кнопку **СТРЕЛКА ВВЕРХ**, пользователь сможет зайти в меню быстрого выбора и просмотреть значения следующих параметров:

**dPP** = измеренное давление (только на контроллере - мастере);

 $dP5$  = значение температуры после конвертации давление  $\rightarrow$  температура;

**rPP** = значение давления, считываемое удаленно (только для подчиненны контроллеров)

Примеры сообщений об ошибках:

- **dPP = Err** локальный датчик давления считывает неправильное значение, давление находится за границами диапазона данного датчика или неправильная настройка параметра **P5C**. Проверьте все эти варианты и, в конце концов, замените датчик давления;
- **rPF** удаленный датчик давления в состоянии аварии. Проверьте состояние ЗЕЛЕНОГО светодиода на плате контроллера: если он ВЫКЛ, то локальная сеть не работает, в противном случае проверьте удаленный датчик.

## **ПОСЛЕДНИЕ ПРОВЕРКИ ПЕРЕГРЕВА**

В меню быстрого доступа:

**dPP** – это значение, считываемое датчиком давления;

**dP6** – это значение, считываемое датчиком температуры, температура фреона на выходе испарителя;

**SH** – это значение перегрева. Сообщение **nA** или **Err** означает, что в данный момент перегрев не имеет смысла, а его значение не доступно.

# **4.9 КАК ПОДКЛЮЧИТЬ СИСТЕМУ МОНИТОРИНГА**

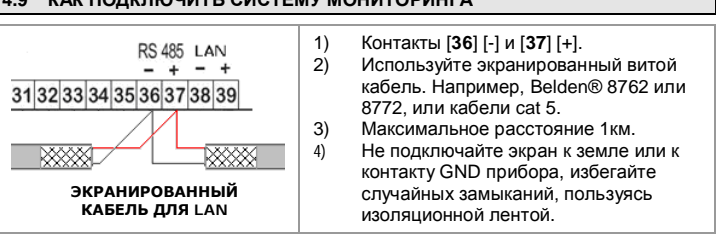

**Только один контроллер в каждой сети LAN необходимо подключать к сети RS485.**

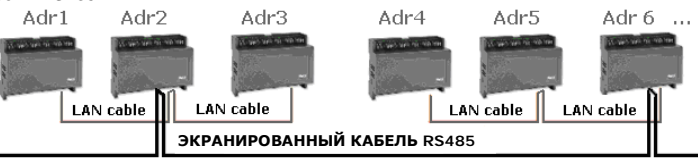

Параметр **Adr** – это номер, идентифицирующий каждую электронную плату. **Дублирование адресов не допускается**, В этом случае не гарантируется синхронизация оттайки и связь с системой мониторинга (**Adr** – это также адрес в сети ModBUS).

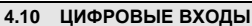

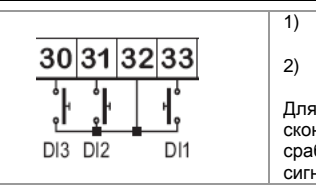

1) Контакты с [**30**] по [**33**] – все свободные от напряжения контакты; 2) Используйте экранированный кабель для длин, превышающих 1 метр;<br>каждого входа должно Для каждого входа должно быть сконфигурировано: полярность при срабатывании, функция входа и задержка сигнала аварии.

Параметрами, чтобы выполнить эту конфигурацию, являются: **i1P**, **i1F**, **i1d** – соответственно полярность, функции и задержка. **i1P** может быть: **cL** = активен при замыкании; **oP** = активен при размыкании. Параметр **i1F** может быть: **EAL** = внешняя авария, **bAL** = серьезная блокирующая авария, **PAL** = авария реле давления, **dor** = дверной контакт, **dEF** = внешняя оттайка, **AUS** = активация дополнительного реле, **LiG** = включение света, **OnF** = Вкл/Выкл контроллера, **FHU** = не используйте эту настройку, **ES** = день/ночь, **HdY** = не используйте эту настройку. Затем для задержки спрабатывания имеется параметр **i1d**. Для других цифровых входов имеется набор таких же параметров: **i2P**, **i2F**, **i2d**, **i3P**, **i3F**, **i3d**.

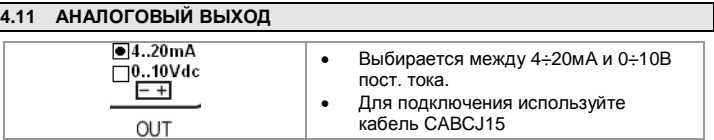

Он расположен рядом с контактом [**39**] - 2-контактный разъем. Этот выход можно использовать для управления нагревателями антизапотевания через контроллер с отсечкой фазы XRPW500 (500Вт) или семейство XV...D или XV...K.

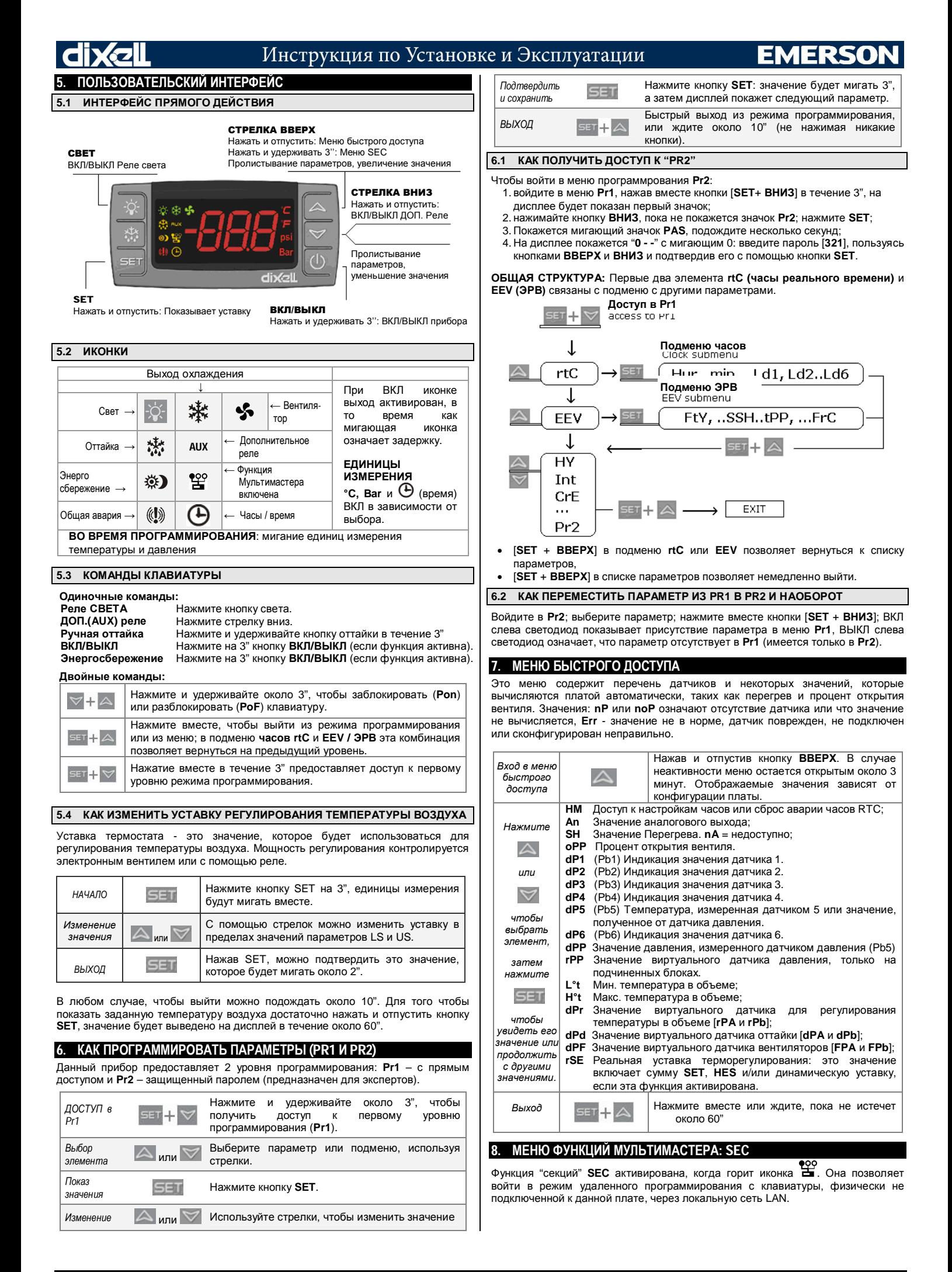

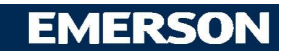

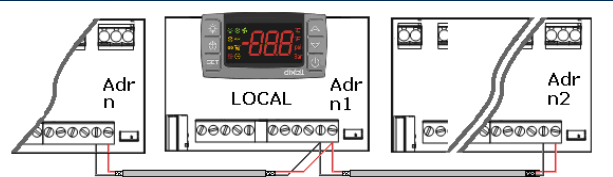

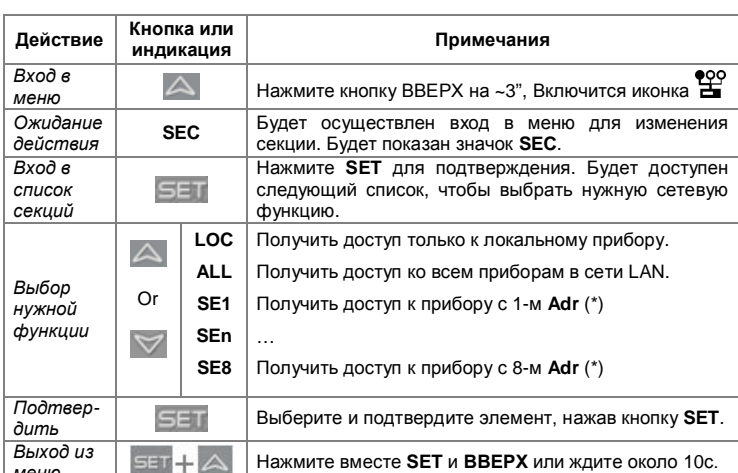

(\*) Приборы в сети LAN нумеруются, используя параметр Adr (в порядке возрастания).

ПРИМЕРЫ:

- Чтобы изменить значения одного и того же параметра во всех приборах,  $1.$ соединенных в сеть LAN: войдите в меню мультимастера. Выберите и подтвердите ALL/BCE. Выйдите из меню мультимастера. Войдите в режим программирования и измените значения требуемого параметра. Значения изменятся на новые у всех приборов, включенных в LAN.
- Чтобы изменить значение параметра в приборе с адресом [Adr = 35]: найдите секцию с соответствующим номером (связанная секция с [Adr = 35]). Войдите в меню мультимастера. Выберите и подтвердите эту секцию из меню мультимастера. Выйдите из меню мультимастера. Войдите в режим программирования и измените значения требуемого параметра.
- Если имеется авария nod: войдите в меню мультимастера. Выберите и  $\overline{3}$ . подтвердите секцию LOC. Выйдите из меню мультимастера.

 $\Delta$  в конце процедуры программирования выберите секцию "LOC". Таким образом, иконка  $\mathbb{S}^{\circ}$  будет выключена!!

# ВВОД В ЭКСПЛУАТАЦИЮ

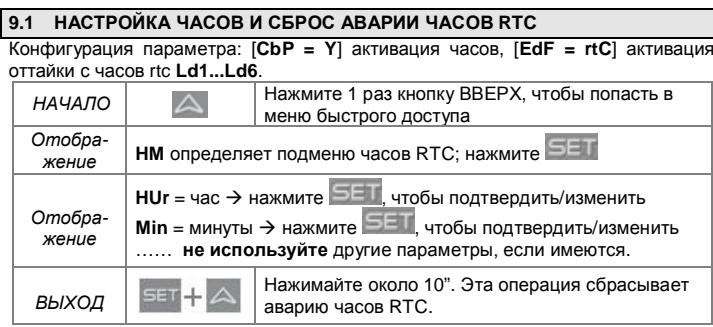

Примечание: меню часов rtC имеется также во втором уровне параметров. Предупреждение: если плата показывает аварию rtF, то устройство необхолимо заменить

### Щ НАСТРОЙКИ ЭЛЕКТРОННОГО ВЕНТИЛЯ

Необходимо проверить некоторые параметры:

 $9.2$ 

T13 Датчик температуры для перегрева: Ntc, Ptc, Pt1000 - параметр Р6С. Этот датчик необходимо закрепить в конце испарителя.

[2] Датчик давления: [4  $\div$  20мА] или ратиометрический Р5С = 420 или 5Vr параметр Р5С.

[3] Диапазон измерения: проверьте параметры преобразования РА4 и Р20, которые связаны с данным датчиком.

датчик давления: [-0.5/7Бар] или [0.5/8Бар абс.] правильная настройка относительное давление с РА4 = -0.5 и Р20 = 7.0. Для [0.5/12Бар абс.] правильная настройка - относительное давление с РА4 = -0.5 и Р20 = 11.00. Пример виртуального давления с одним датчиком [4 ÷ 20мА] или [0 ÷ 5В]:

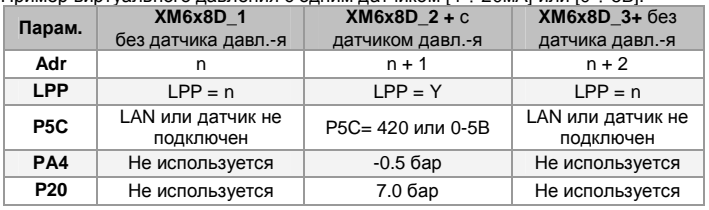

[4] Из подменю EEV: выберите правильный тип хладагента в параметре FTY. [5] Используйте следующие параметры, чтобы настроить правильную работу вентиля согласно техописанию на вентиль от производителя.

- Тип Шагового мотора: [uP-bP] позволяет выбрать тип вентиля. uP = 5 tEU 6-проводный однополярный вентиль; bP = 4-проводный биполярный<br>вентиль; !!!!! ВНИМАНИЕ !!!!! при изменении этого параметра вентиль необходимо заново установить в исходное положение.
- $fFP$ Заранее заданный выбор вентиля:  $[0 \div 10]$  если [tEP = 0], то пользователь должен изменить все параметры конфигурации, чтобы использовать этот вентиль. Если **tEP отлично от 0**, то устройство выполняет быстрое конфигурирование следующих параметров: LSt, uSt, Sr, CPP, CHd. Чтобы выбрать правильный номер, см. Таблицу ниже:

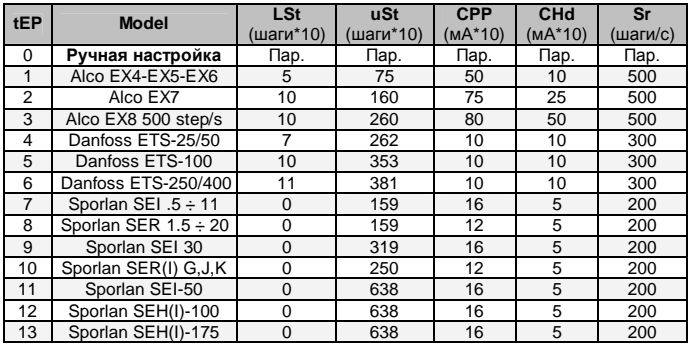

Если tEP отлично от 0, то предыдущая конфигурация LSt, uSt, Sr, CPP и CHd перезаписывается.

- **LSt** Минимальное число шагов: [0 - USt] позволяет выбрать минимальное число шагов. С этим числом шагов вентиль должен быть закрыт. Таким образом, необходимо изучить техописание производителя вентиля, чтобы правильно задать этот параметр. Это минимальное число шагов для нахождения в рекомендуемом диапазоне работы. !!!!!ВНИМАНИЕ!!!!! При изменении этого параметра вентиль необходимо заново установить в исходное положение. Прибор выполняет эту -<br>процедуру автоматически и возобновляет свою нормальную работу по окончании режима программирования.
- **Максимальное число шагов:**  $[LSt + 800*10]$  позволяет выбрать **USt** максимальное число шагов. С этим числом шагов вентиль должен быть полностью открыт. Чтобы правильно задать этот параметр, читайте техописание, предоставляемое производителем вентиля. Это максимальное число шагов для нахождения в рекомендуемом диапазоне работы. !!!!!ВНИМАНИЕ!!!!! При изменении этого параметра вентиль необходимо заново установить в исходное положение. Прибор выполняет эту процедуру автоматически и возобновляет свою нормальную работу по окончании режима программирования.
- Скорость шагов [10 ÷ 600 шагов/сек] это максимальная скорость Sr следования шагов без потери точности (означает без потери шагов). Рекомендуется не превышать максимальную скорость.
- CPP Ток на фазу (только биполярные вентили): [0 - 100\*10мА] это максимальный ток, приходящийся на фазу, необходимый для работы вентиля. Используется только с биполярными вентилями.
- CHd Ток удержания на фазу (только биполярные вентили): [0 ÷ 100\*10мA] это максимальный ток, приходящийся на фазу, когда вентиль останавливается более чем на 4 минуты. Используется только с биполярными вентилями.

### $9.3$ РАБОТА ЭЛЕКТРОННОГО ВЕНТИЛЯ

РЕГУЛИРОВАНИЕ ТЕМПЕРАТУРЫ ВКЛ/ВЫКЛ [CrE = n]

- $1.$ Параметр НҮ - это дифференциал [по умолчанию - 2°С].
- $\mathcal{P}$ Когда вентиль останавливается в уставке, регулирование температуры выполняется в режиме ВКЛ/ВЫКЛ.
- 3. Перегрев регулируется таким образом, чтобы быть как можно ближе к своей уставке.
- $\overline{4}$ При большем числе пауз обычно также и влажность выше. Паузы в регулировании могут быть реализованы с использованием 5

### параметров Sti и Std (во время этих пауз вентиль закрыт). HEПPEPЫBHOE РЕГУЛИРОВАНИЕ ТЕМПЕРАТУРЫ [CrE = Y] (с

регулированием перегрева): Параметр НҮ становится температурной зоной для PI-управления.

- Хорошее значение по умолчанию это 5°С.
- $\overline{2}$ . Регулирование впрыска является постоянным и выход охлаждения всегда включен. Иконка \*\* всегда ВКЛ, исключая фазу оттайки.
- Перегрев регулируется согласно параметра SSH. 3.
- $\overline{4}$ Паузы в регулировании могут быть реализованы с использованием параметров Sti и Std (во время этих пауз вентиль закрыт).
- 5. Увеличивая время интеграции Int. имеется возможность снизить скорость реакции регулятора в зоне НУ.

## НЕПРЕРЫВНОЕ РЕГУЛИРОВАНИЕ ТЕМПЕРАТУРЫ [CrE = Y] (без регулирования перегрева):

- Параметр НҮ становится температурной зоной для PI-управления.  $1<sub>1</sub>$ Хорошее значение по умолчанию - это 5°С.
- $\overline{2}$ . Регулирование впрыска является постоянным и выход охлаждения всегда включен. Иконка \*\* всегда ВКЛ, исключая фазу оттайки.
- $\mathbf{3}$ Перегрев не регулируется т к вентиль находится в конце испарителя В начале испарителя имеется другой вентиль.
- $\overline{4}$ Паузы в регулировании могут быть реализованы с использованием параметров Sti и Std (во время этих пауз вентиль закрыт).

Увеличивая время интеграции Int. имеется возможность снизить скорость реакции регулятора в зоне НҮ.

### **СИНХРОНИЗАЦИЯ ОТТАЙКИ**  $9.4$

Синхронизация оттайки позволяет управлять несколькими оттайками с разных плат, подключенных к одной локальной сети LAN. Таким образом, платы могут выполнять оттайки одновременно с возможностью их синхронизованного завершения

 $\Box$  Повторение параметра Adr не разрешается, т.к. в этом случае оттайка не МОЖАТ ВЫПОЛНЯТЬСЯ ПЛАВИЛЬНО

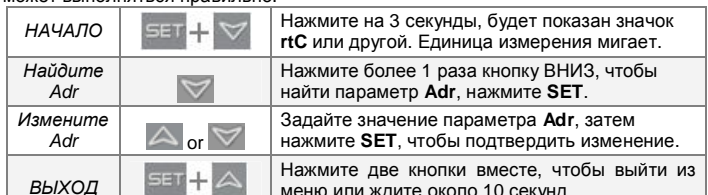

Параметры LSn и LAn показывают только текущие настройки (только чтение). В качестве примера смотрите следующую конфигурацию:

Adr3 Adr5 Adr1 Adr2 Adr4 Adr 6  $\cdots$ LAN cable **LAN** cable **LAN** cable **LAN** cable ЭКРАНИРОВАННЫЙ КАБЕЛЬ RS485

# ЕЖЕДНЕВНАЯ ОТТАЙКА ПО ЧАСАМ RTC: [CbP = Y] и [EdF = rtC]

Параметр idF: в качестве защитной меры корректирует значение idF на +1 по отношению к интервалу между двумя параметрами Ld. Таймер idF запускается заново после оттайки и при каждой подаче питания на контроллер ЗАПУСК ОТТАЙКИ: по времени, которое выбрано параметрами Ld1 ÷ Ld6 или

 $Sd1 \div Sd6$ **КОНЕЦ ОТТАЙКИ:** когда датчики считывают температуру dtE или по

максимальному времени MdF АВАРИЯ ПО ЗАЩИТЕ и АВАРИЯ rtC или rtF: при аварии часов прибор будет использовать параметры idF, dtE и MdF.

ВНИМАНИЕ: не задавайте [EdF = rtC ] и [CPb = n].

OTTAŬKA C. OVHKLIKEŬ MVILTUMACTER: BCA DINGODH C. NACAMA

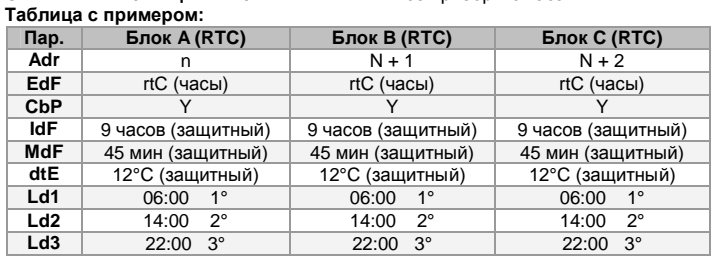

# 10. СООБШЕНИЯ НА ДИСПЛЕЕ

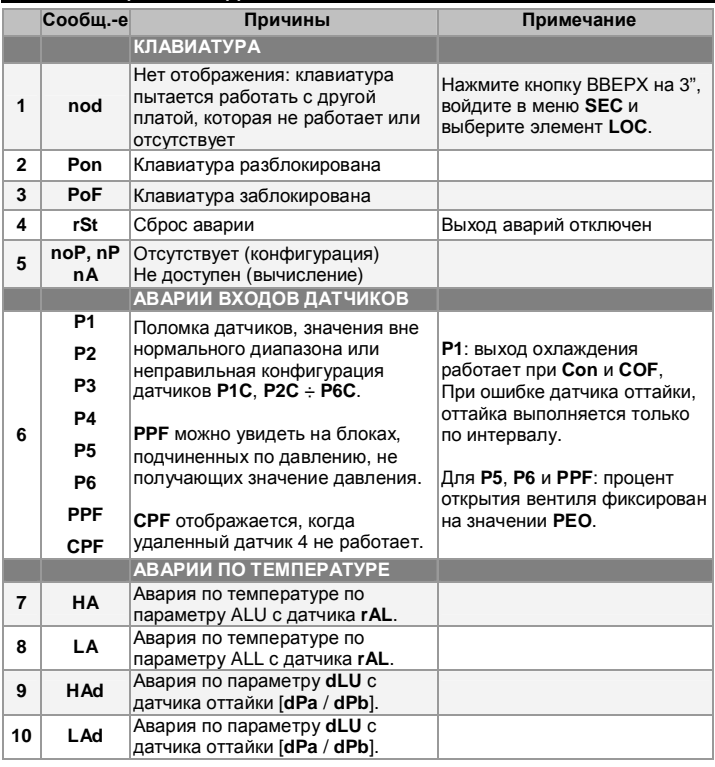

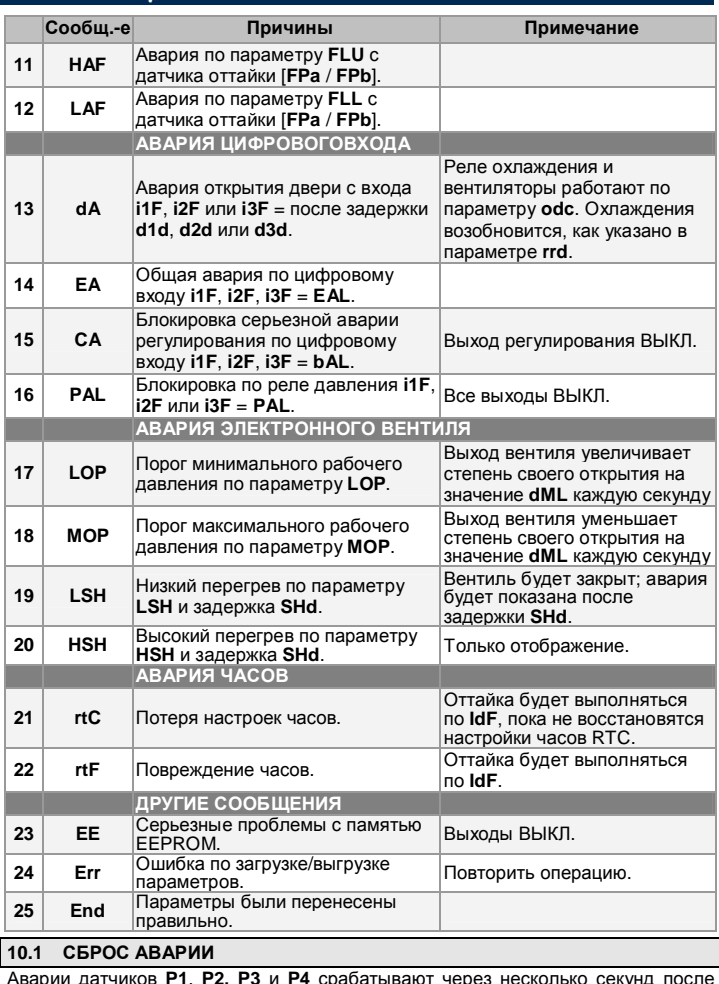

повреждения соответствующего датчика; они автоматически сбрасываются<br>через несколько секунд после того, как нормальная работа датчиков возобновлена. Перед заменой датчика проверьте его подключения.

Аварии по температуре НА, LA, НА2 и LA2 автоматически сбрасываются, как только температура вернется к нормальному значению.<br>Аварии ЕА и СА (при i1F = bAL) сбрасываются, как только отключится

цифровой вход. Авария СА (при i1F = PAL) сбрасывается только после выключения и включения контроллера.

# 11. ИСПОЛЬЗОВАНИЕ КЛЮЧА ПРОГРАММИРОВАНИЯ "НОТ КЕУ"

Контроллеры XM могут ВЫГРУЖАТЬ или ЗАГРУЖАТЬ список параметров из своей собственной внутренней памяти E2 в ключ "Hot Key" и обратно через свеси всественной внутренной нашиги ЕЕ в наше тисствеу и воранно на

11.1 ВЫГРУЗКА (ИЗ КЛЮЧА "НОТ КЕҮ" В КОНТРОЛЛЕР ВЫКЛЮЧИТЕ контроллер с помощью кнопки ВКЛ/ВЫКЛ, вставьте ключ "Ноt Key", а затем ВКЛЮЧИТЕ контроллер.  $\mathfrak{p}$ Список параметров из ключа "Hot Key" автоматически выгружается в память контроллера, появится мигающее сообщение "doL". Через 10 секунд контроллер возобновит свою работу уже с новыми параметрами. По окончании фазы переноса ланных контроллер показывает спелующее го общение: Енd - при правильном программировании. Контроллер<br>запускается с новыми настройками. Егг - при сбое программирования. В этом случае выключите блок, а затем включите его, если хотите повторить выгрузку снова или извлеките ключ "Hot key", чтобы прервать операцию. 11.2 ЗАГРУЗКА (ИЗ КОНТРОЛЛЕРА В КЛЮЧ "НОТ КЕҮ") Когда контроллер ХМ ВКЛЮЧЕН, вставьте ключ "Hot key" и нажмите кнопку  $\Omega$ : появится сообщение UPL ЗАГРУЗКА начинается; сообщение uPL мигает.  $\mathcal{P}$ 3. Извлеките ключ "Hot Key". По окончании фазы переноса данных контроллер показывает следующие сообщения: End = при правильном программировании;

Err = при сбое программирования. В этом случае нажмите кнопку SET,<br>если вы хотите снова возобновить загрузку, или извлеките загрузку, незапрограммированный ключ "Hot key"

# 12. УПРАВЛЕНИЕ НАГРУЗКАМИ 12.1 ВЫХОД ОХЛАЖДЕНИЯ

Регулирование выполняется в соответствии с температурой, измеренной датчиком термостата, который может быть физическим датчиком или виртуальным датчиком, получаемым по взвешенному среднему значению двух датчиков, следуя формуле:

значение\_для\_регулирования\_в объеме = (rPA\*rPE + rPb\*(100-rPE))/100

Если температура повышается и достигает уставки плюс дифференциал, то соленоидный клапан открывается и затем он закроется, когда температура снова достигнет значения уставки.

случае неисправности датчика термостата время открытия и закрытия соленоидного клапана конфигурируется с помощью параметров Con и CoF

### СТАНДАРТНОЕ И НЕПРЕРЫВНОЕ РЕГУЛИРОВАНИЕ  $12.2$

Регулирование может выполняться тремя: цель первого способа (стандартное регулирование) - достижение наилучшего перегрева с помощью классического температурного регулирования, которое достигается, используя гистерезис. способ позволяет использовать вентиль, чтобы реализовать Второй высокоэффективное температурное регулирование с хорошим показателем точности перегрева. Эту вторую возможность можно использовать только в централизованных установках, и она доступна только с электронным расширительным вентилем, выбрав параметр [CrE = Y]. Третий способ регулирования предполагается использовать с вентилями, называемыми вентилями испарителя [CrE = EUP], в этой конфигурации вентиль размещен в конце испарителя. В любом случае регулирование выполняется с помощью PIрегулятора. который выдает процент открытия на вентиль.

# Стандартное регулирование: [CrE = n]

В этом случае параметр НҮ - это дифференциал для стандартного регулирования ВКЛ/ВЫКЛ. Параметром int в этом случае пренебрегаем.

### Непрерывное регулирование: [CrE = Y]

В этом случае параметр НҮ - это зона пропорциональности PI-регулирования, отвечающая за регулирование температуры в объеме, и мы советуем использовать хотя бы [HY = 5.0°C/10°F]. Параметр int - это время интеграции использованы сотлучивая параметр int, реакция PI-регулятора<br>становится медленнее и наоборот. Чтобы отключить интегральную составляющую регулирования, вы должны установить [int = 0].<br>Вентиль испарителя: [CrE = EUP]

В этом случае система выполняет регулирование температуры, не задумываясь о перегреве (фактически, вентиль расположен в конце испарителя). Параметр о перепресо (матитически, оснивальности для регулирования температуры, а int - это<br>время интеграции этого регулирования. В этом случае отсутствует регулирование перегрева.

## 12.3 ОТТАЙКА

Начало оттайки

В любом случае перед запуском процедуры оттайки прибор проверяет температуру, считываемую сконфигурированным датчиком оттайки. после чего:

- (Если имеются часы RTC) С помощью параметра tdF доступны два режима оттайки: оттайка с электрическим нагревателем и оттайка горячим газом. Интервал между оттайками контролируется параметром EdF: (EdF = rtC) оттайка выполняется в реальном режиме времени в зависимости от часов, заданных в параметрах Ld1..Ld6 на рабочие дни и в Sd1...Sd6 - на выходные; (EdF = in) оттайка выполняется каждый промежуток времени idF.
- Началом цикла оттайки можно управлять местно (ручной запуск с помощью клавиатуры или цифрового входа, или по окончании интервала времени) либо команда может поступить от блока - Мастера по оттайке в локальной сети. В этом случае контроллер будет выполнять цикл оттайки в соответствии с параметрами, запрограммированными в нем, но в конце времени стекания капель будет ждать, чтобы все остальные контроллеры в локальной сети завершили свои циклы оттайки до возобновления нормального регулирования температуры согласно параметра dEM.
- Каждый раз, когда какой-нибудь контроллер в локальной сети начинает цикл оттайки, он выдает в сеть команду, вынуждая все остальные контроллеры<br>начать свой собственный цикл. Это делает возможным идеальную синхронизацию оттайки во всем составном шкафу в соответствии с параметром LMd.
- Дифференциальная оттайка: Выбрав датчики dPA и dPb и изменив параметры dtP и ddP, оттайка может начаться, когда разница между<br>показаниями датчиков dPA и dPb ниже, чем dtP в течение всего времени ddP. Это полезно для запуска оттайки, когда выявлен низкий теплообмен. При **IddP** = 01 эта функция отключена.

### Окончание оттайки

Когда оттайка запускается по часам rtC, то максимальная продолжительность оттайки берется по параметру Md, а температура окончания оттайки получается от параметра dtE (и dtS, если выбраны два датчика оттайки).

- Если dPA и dPb присутствуют и [d2P = Y], контроллер останавливает процедуру оттайки, когда dPA выше, чем температура dtE, а dPb выше, чем температура dtS.

По окончании оттайки время стекания капель контролируется параметром Fdt 12.4 ВЕНТИЛЯТОРЫ

# УПРАВЛЕНИЕ С ПОМОЩЬЮ РЕЛЕ

Режим управления вентиляторов выбирается в параметре FnC

- -n = работают вместе с соленоидным клапаном, ВЫКЛ во время оттайки;
- С-Y = работают вместе с соленоидным клапаном, ВКЛ во время оттайки; О-п = расстают вместе с солствидным манатем; втогае время оттайки;
- 

о- У = режим непрерывной работы, ВКЛ во время оттайки.<br>О-Y = режим непрерывной работы, ВКЛ во время оттайки. задание Лополнительный

температуры. HORE HARD DESCRIPTION CONTROL CONTROLS SUPPORTED HERO HARD HARD HOLD DESCRIPTION BEING BOOK SUPPORTED BOOKS SUPPORTED BOOKS SUPPORTED BOOKS CONTROL SUPPORTED TO BE CONTROLLED TO BE CONTROLLED TO DESCRIPTION CONTROLLED TO

**УПРАВЛЕНИЕ С ПОМОШЬЮ АНАЛОГОВОГО ВЫХОДА (если присутствует)** 

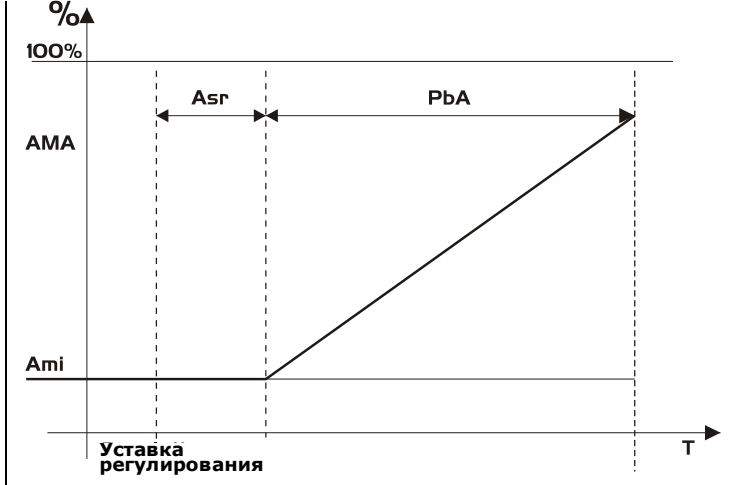

Модулирующий выход [trA = rEG] работает пропорционально (исключая первые AMt секунд, когда скорость вентиляторов максимальная. 10 секунд - мин. значение). Настройка регулирования связана с Уставкой и представлена как ASr. зона пропорциональности всегда располагается выше значения [SET+ASr] и ее значение равно PbA. Вентиляторы работают на минимуме скорости AMi, когда температура, считываемая датчиком вентилятора равна [SET + ASr] и вентилятор работает на максимуме скорости (АМА), когда температура [SET + ASr + PbA

# 12.5 НАГРЕВАТЕЛИ АНТИЗАПОТЕВАНИЯ

Управление нагревателем антизапотевания может выполняться с помощью реле (если оА6 = AC) или через аналоговый выход (если имеется, задав trA = АС). Тем не менее регулирование может выполняться двумя способами:

- Без информации о реальной точке росы: в этом случае используется значение точки росы по умолчанию (параметр SdP).
- Получая точку росы от системы XWEB5000: параметр SdP записывается заново, когда от системы XWEB получается действительное значение точки росы. Если связь с XWEB потеряна, SdP - это значение, которое будет использоваться для безопасности.

Наилучшая эффективность может достигаться, используя датчик 4. В этом 

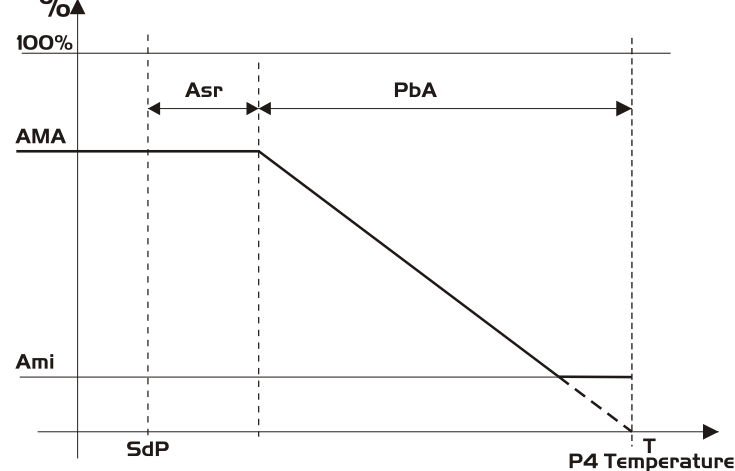

Датчик 4 необходимо разместить на стекле витрины. Для каждой витрины может использоваться только один датчик 4 (P4), отправляя свое значение другим секциям, которые соединены в сеть LAN.

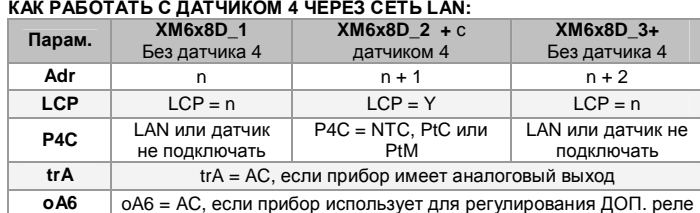

### КАК РАБОТАТЬ БЕЗ ДАТЧИКА 4:

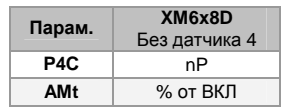

В этом случае регулирование выполняется путем включения и выключения дополнительного реле на основе периода времени в сольного религионального портосли в сольници.<br>**Во минут. Время ВКЛ будет равно значению**<br>**AMt**, так что реле будет ВКЛ в течение **AMt** минут и ВЫКЛ в течение **[60-AMt]** минут.

В случае ошибки датчика Р4 или при отсутствии Р4, на выходе будет значение В влучае в салом, дат так то так при вторготеля студа выходе в двт в датечение времени AMt, затем значение на выходе равно 0 в течение времени [255 - AMt], выполняя простую ШИМ (PWM) модуляцию.

### дополнительный выход 12.6

Дополнительный выход ВКЛ и ВЫКЛ с помощью соответствующего цифрового входа или нажав и отпустив кнопку со стрелкой ВНИЗ.

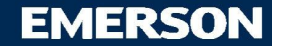

**13. ТЕХНИЧЕСКИЕ ДАННЫЕ**

**Клавиатура CX660 Корпус:** самозатухающий пластик ABS. **Размер:** спереди 35x77мм; глубина 18мм **Монтаж:** на панель в вырез размером 29x71мм. **Защита:** IP20; **Защита спереди:** IP65; **Электропитание:** от силового модуля **XM600**; **Дисплей**: 3 цифры, красные светодиоды высотой 14.2мм; **Опциональный выход:** зуммер. **Силовой модуль Корпус: 8 DIN; Соединения:** Клеммная колодка с зажимами под винт, сечение термостойких проводов  $\leq 1,6$ мм<sup>2</sup> и клеммы Faston 5.0мм или под винт. **Электропитание:** 24В пер.тока. **Энергопотребление:** макс. 20ВА. **Входы**: до 6 NTC/PTC/Pt1000 датчиков; **Цифровые входы:** 3 - без напряжения. **Релейные выходы:** *Общий ток по нагрузкам МАКС. 16А* **Соленоидный клапан:** реле SPST 5А, 250В пер.тока; **Оттайка:** реле SPST 16А, 250В пер.тока. **Вентилятор:** реле SPST 8А, 250В пер.тока; **Свет:** реле SPST 16А, 250В пер.тока; **Авария:** реле SPDT 8А, 250В пер.тока; **Дополнительный (Aux):** реле SPST 8А, 250В пер.тока. **Выход вентиля:** биполярные или однополярные вентили. **Опциональный выход (AnOUT) В ЗАВИСИМОСТИ ОТ МОДЕЛИ: Выходы ШИМ/Открытого Коллектора:** ШИМ или 12В пост.т. макс. 40мА; **Аналоговый выход:** 4÷20мА или 0÷10В. **Последовательный выход:** RS485 с ModBUS - RTU и LAN. **Сохранение данных**: в энергонезависимой памяти (EEPROM). **Класс применения:** 1B. **Степень загрязн. окр. среды:** нормальн. **Класс ПО:** A **Рабочая температура:** 0 ÷ 60°C. **Температура хранения:** -25 ÷ 60 °C. **Относительная влажность:** 20 ÷ 85% (без конденсации). **Диапазон измерения и регулирования:**

**NTC-датчик:** -40 ÷ 110°C (-58 ÷ 230°F) **PTC-датчик:** -50 ÷ 150°C (-67 ÷ 302°F)

**Pt1000-датчик:** -100 ÷ 100°C (-148 ÷ 212°F) **Разрешение:** 0.1°C или 1°C или 1°F (выбирается). **Точность (окруж. темп. 25°C)**: ±0.5°C ±1 цифра.

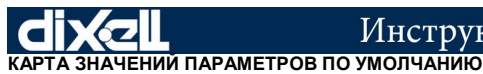

**EMERSON** 

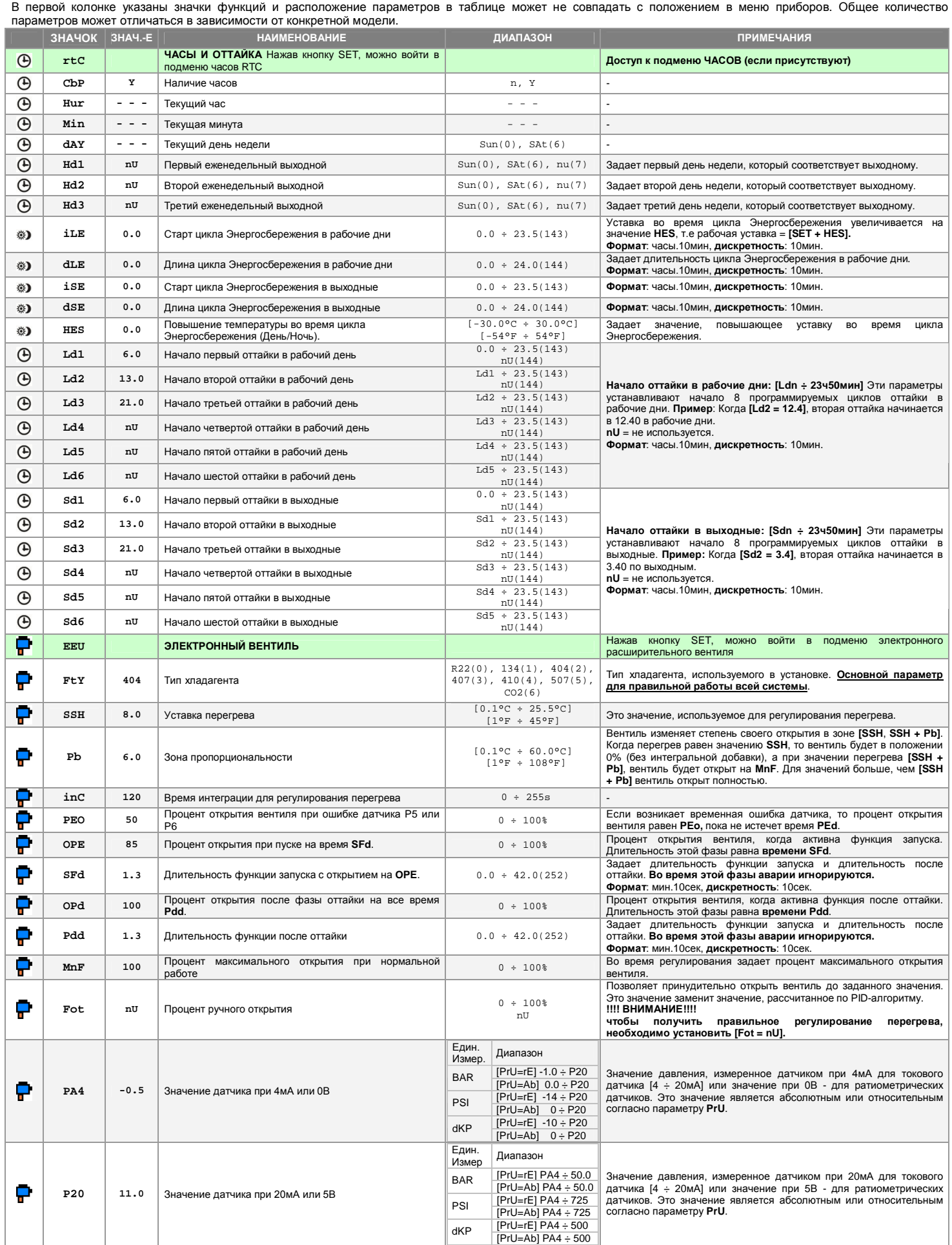

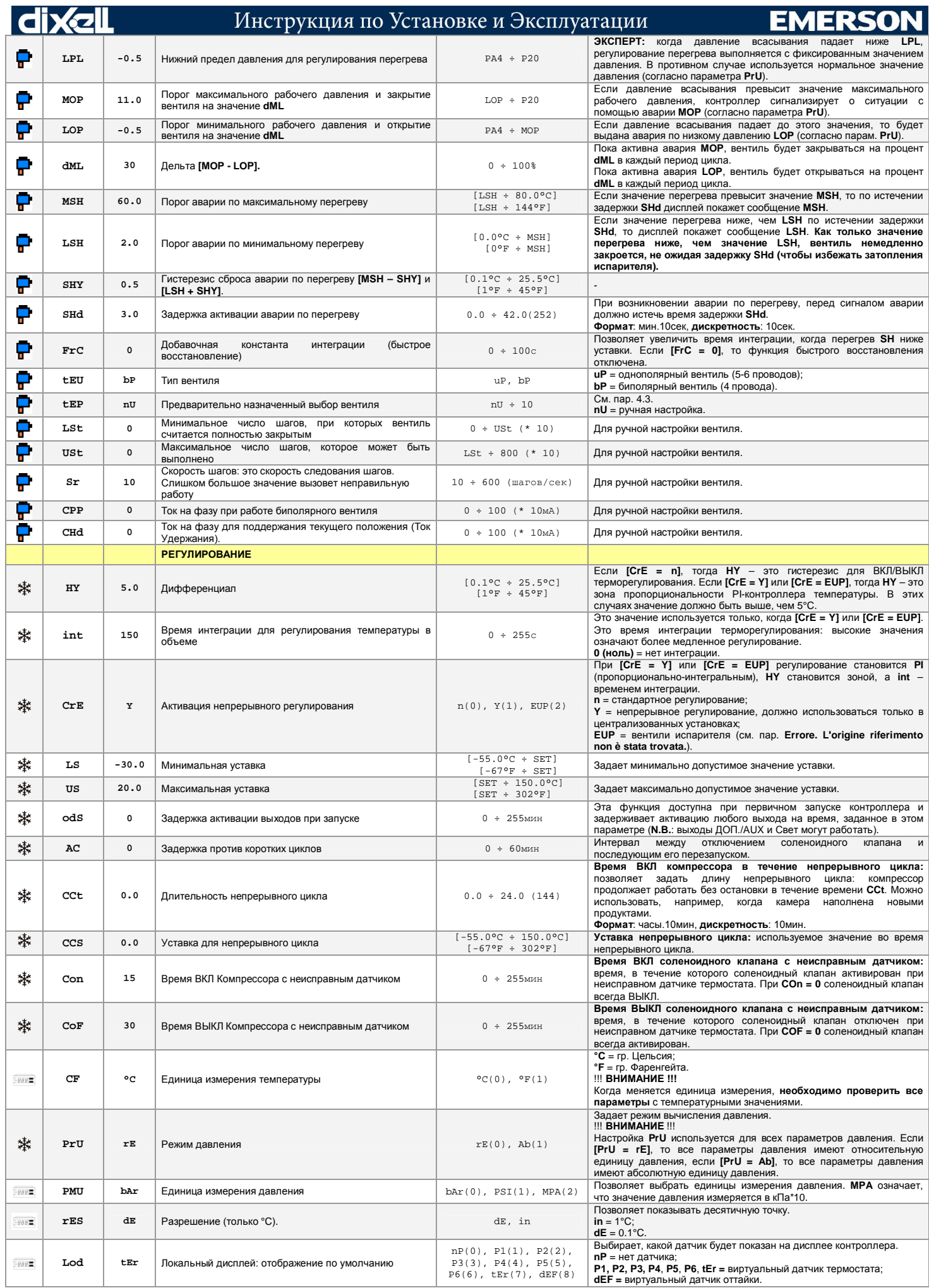

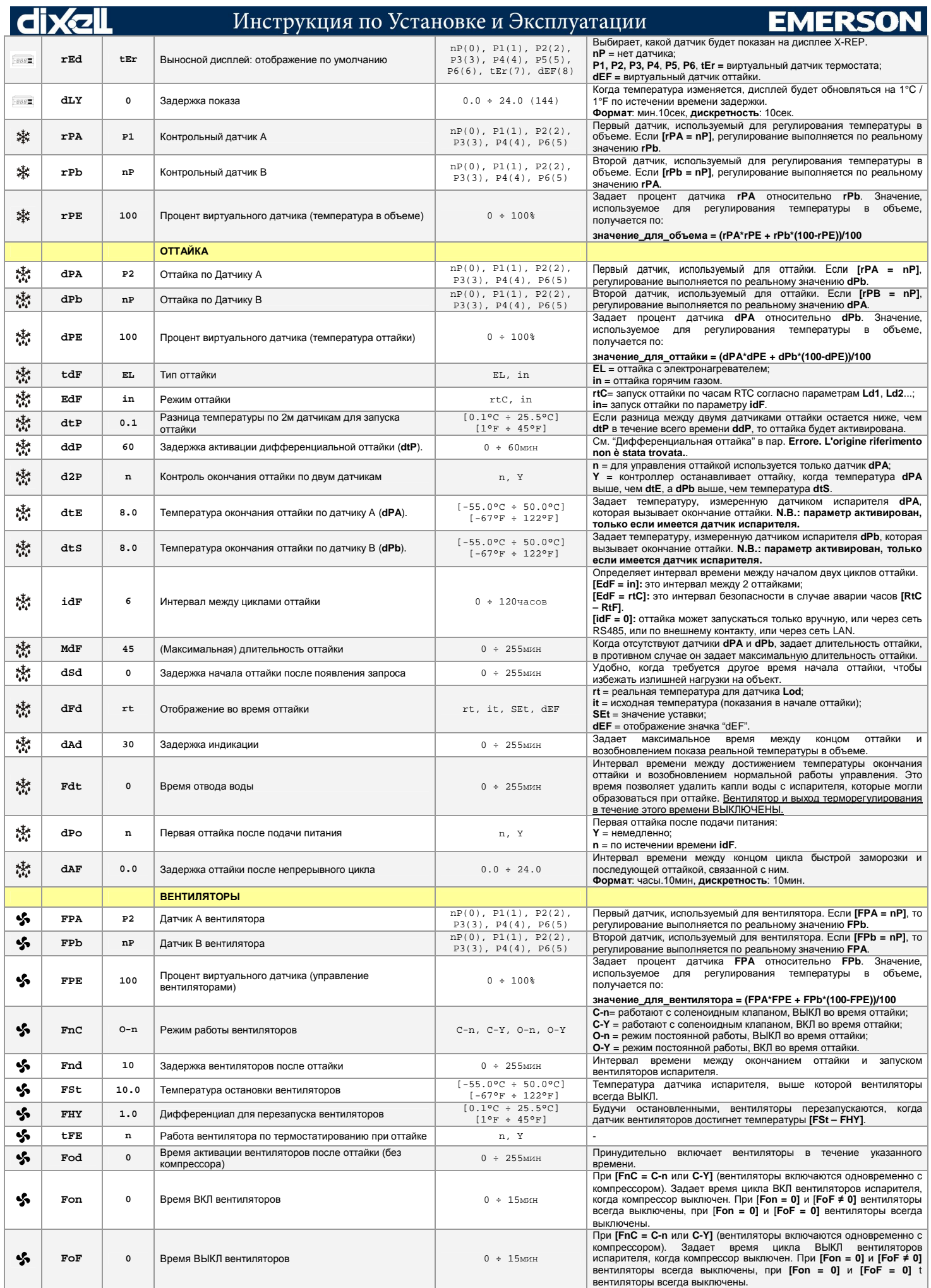

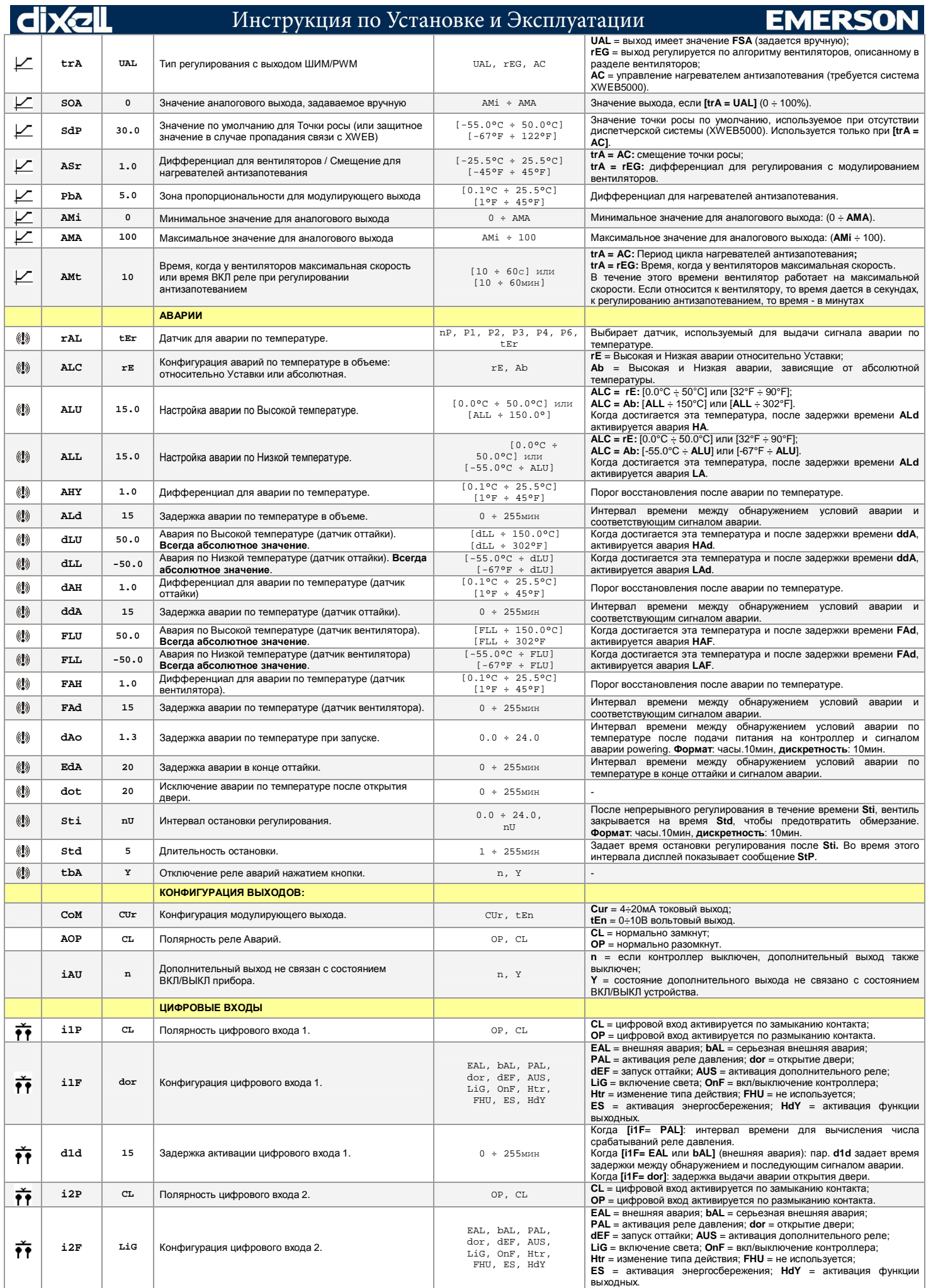

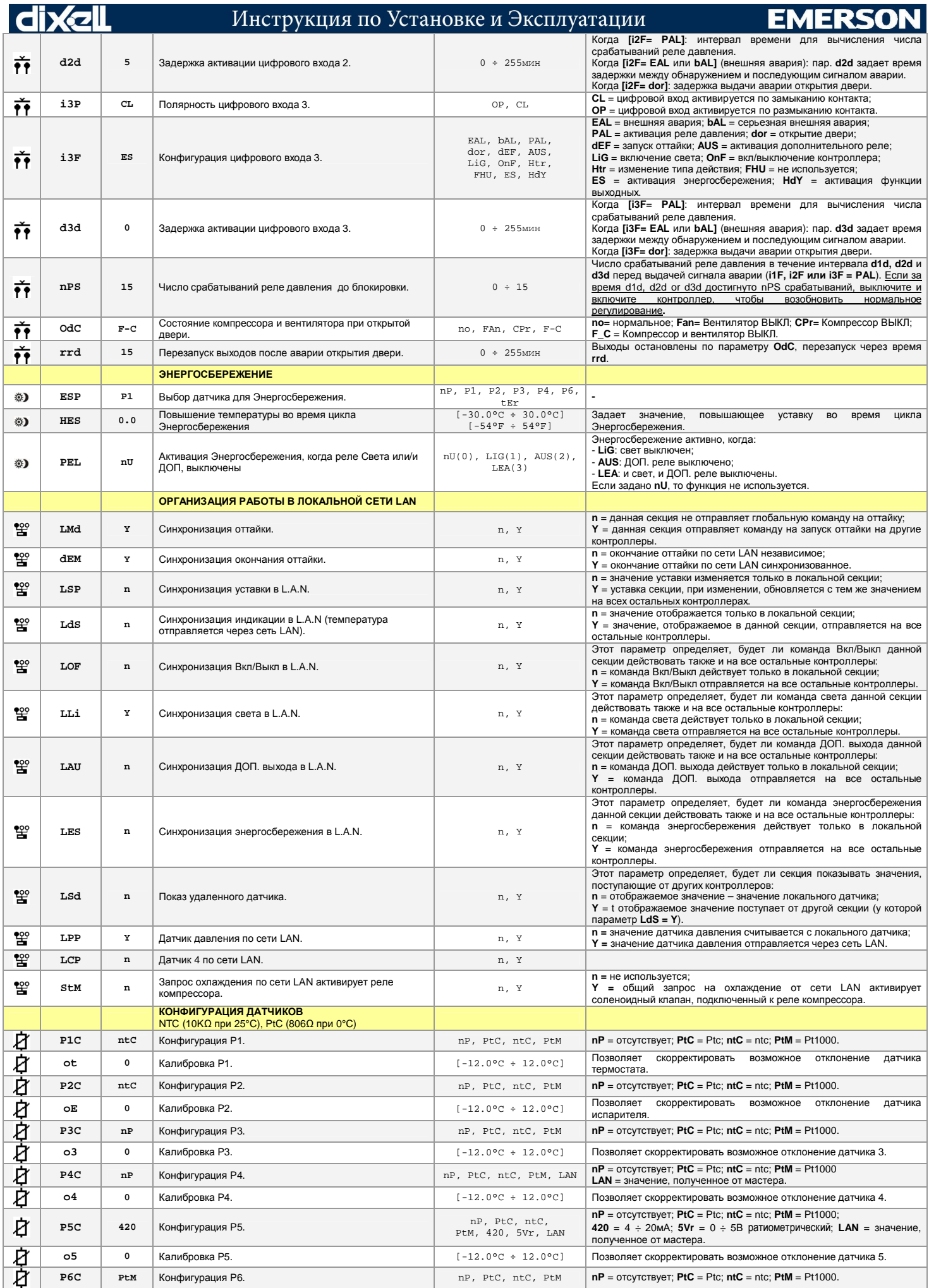

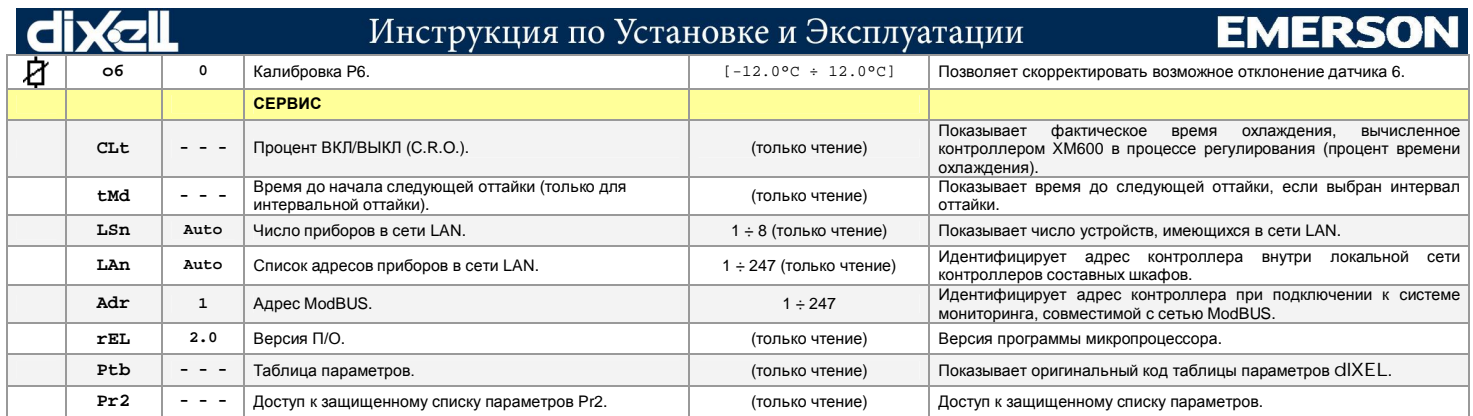

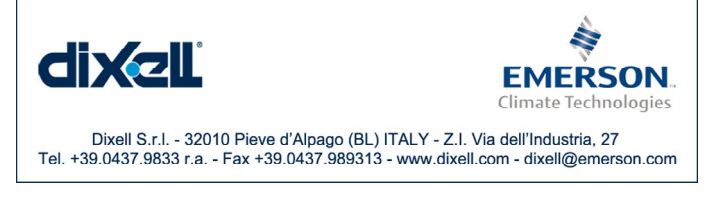

ООО «Эмерсон», Дикселл, 115114 Россия, г.Москва, ул.Летниковская, д.10, стр.2<br>Тел. +7 (495) 424 87 48 E-mail: <u>dixell.russia@emerson.com</u>